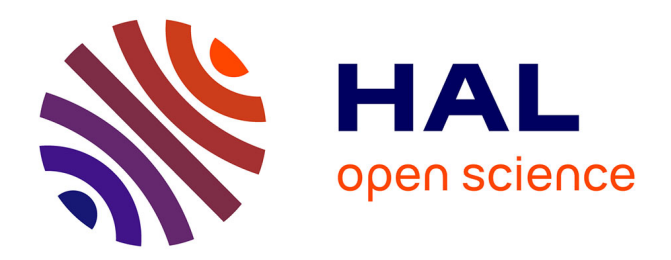

### **Closed Access : escape game pédagogique sur l'open access**

Nicolas Jardin, Arnaud Dubos

#### **To cite this version:**

Nicolas Jardin, Arnaud Dubos. Closed Access : escape game pédagogique sur l'open access. Doctorat. Bibliothèque Michel Serres - Ecole Centrale de Lyon, France. 2019. hal-02772432v1

### **HAL Id: hal-02772432 <https://hal.science/hal-02772432v1>**

Submitted on 19 Jun 2020  $(v1)$ , last revised 9 Jul 2020  $(v2)$ 

**HAL** is a multi-disciplinary open access archive for the deposit and dissemination of scientific research documents, whether they are published or not. The documents may come from teaching and research institutions in France or abroad, or from public or private research centers.

L'archive ouverte pluridisciplinaire **HAL**, est destinée au dépôt et à la diffusion de documents scientifiques de niveau recherche, publiés ou non, émanant des établissements d'enseignement et de recherche français ou étrangers, des laboratoires publics ou privés.

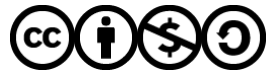

[Distributed under a Creative Commons Attribution - NonCommercial - ShareAlike 4.0 International](http://creativecommons.org/licenses/by-nc-sa/4.0/) [License](http://creativecommons.org/licenses/by-nc-sa/4.0/)

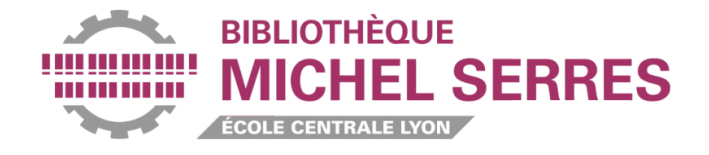

# **Escape game Closed Access**

# **Documentation**

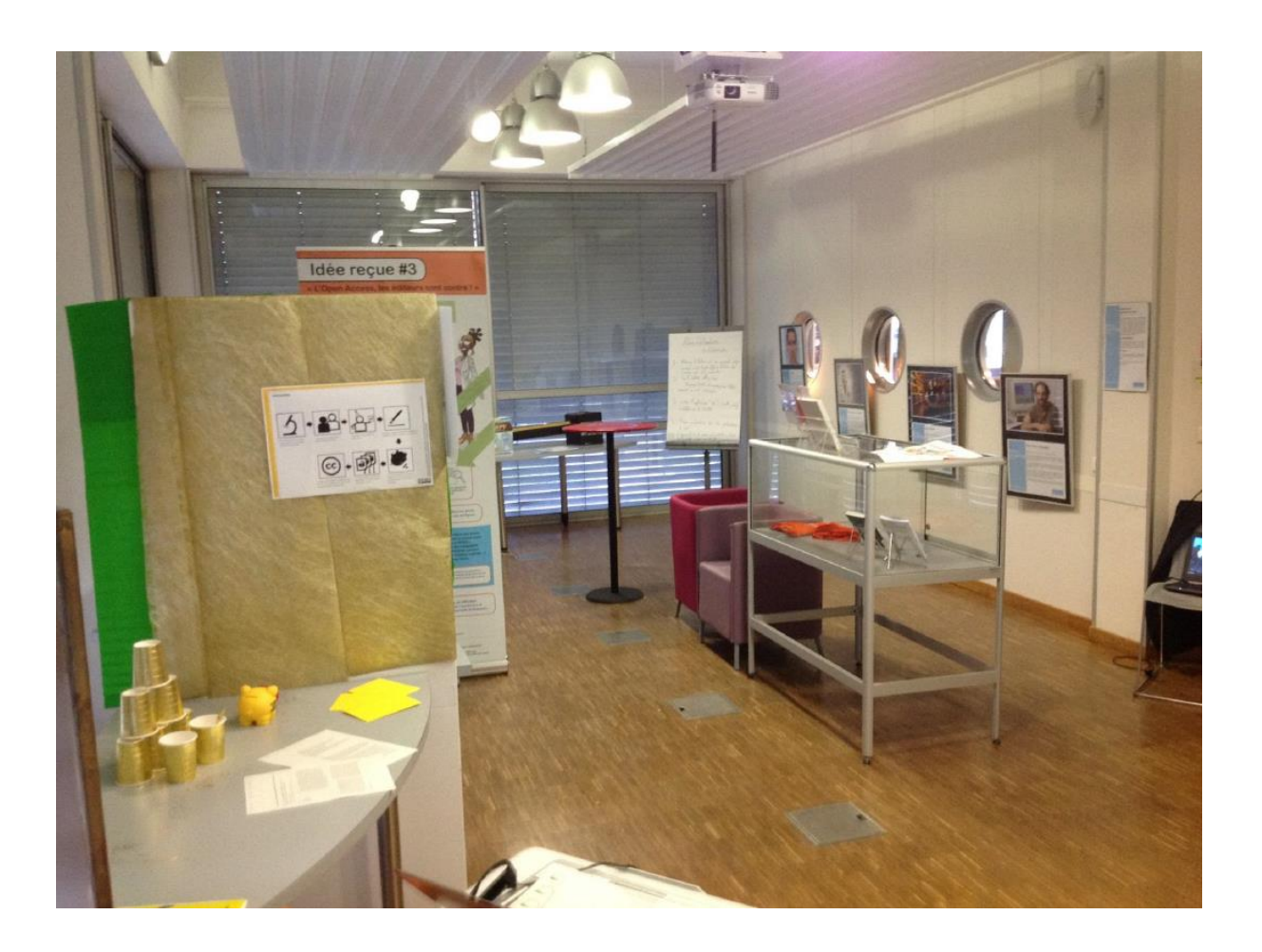

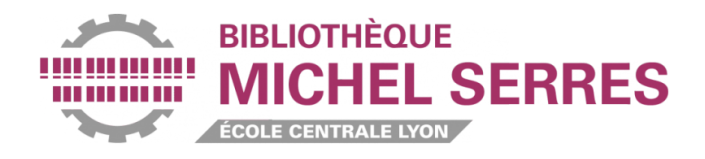

# **SOMMAIRE**

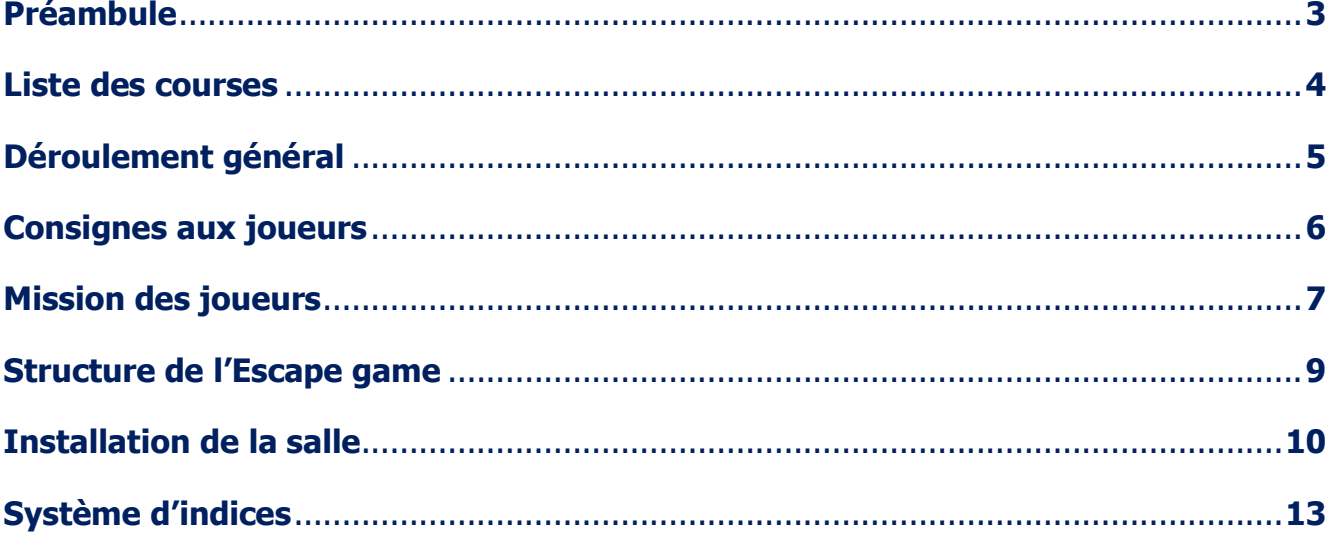

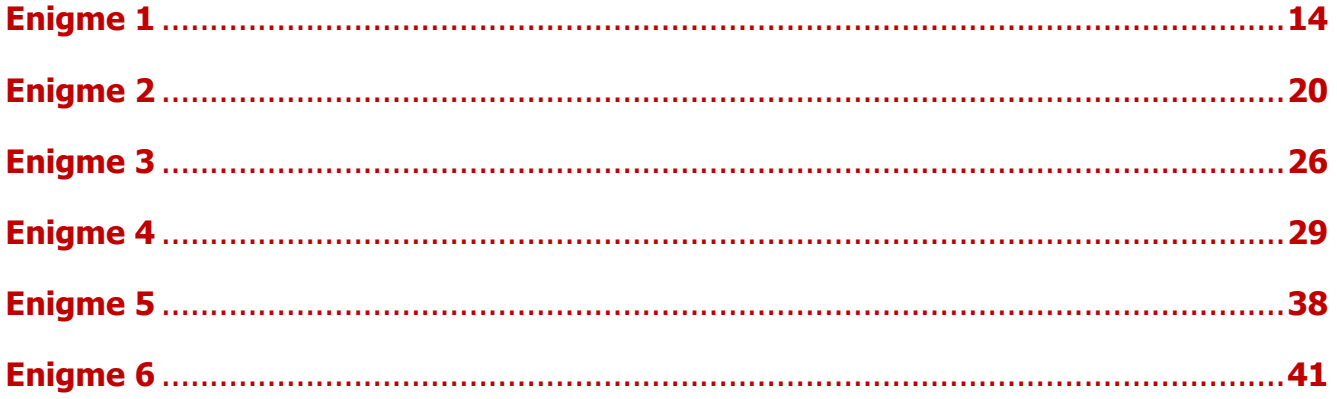

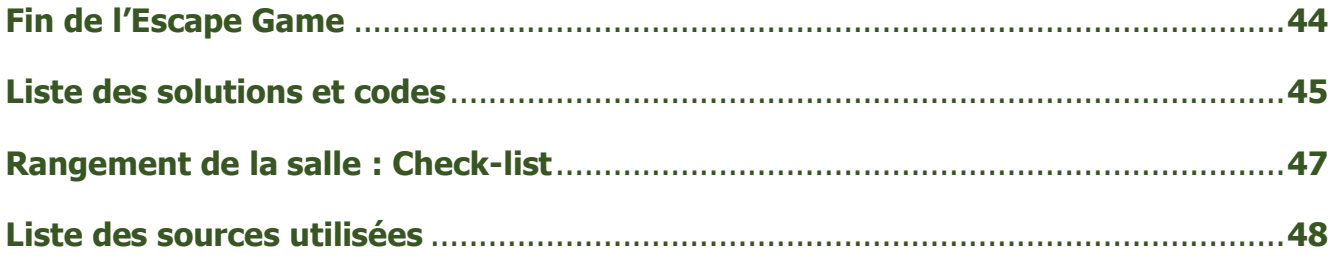

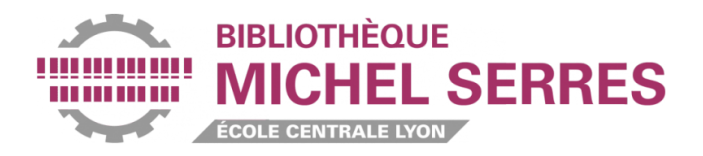

# **PREAMBULE**

<span id="page-3-0"></span>L'escape game Closed Access a été créé en 2019 à la bibliothèque Michel Serres de l'Ecole Centrale de Lyon (ECL), où les premières sessions se sont déroulées en octobre de la même année.

Après deux premiers escape games organisés (le premier consacré à l'histoire de l'ECL et le second à la lecture), l'objectif était d'en créer un à vocation plus pédagogique, permettant de sensibiliser les joueurs aux enjeux et au fonctionnement du libre accès, quel que soit leur niveau de connaissance initial sur le sujet. Bien que prioritairement destiné aux doctorants et chercheurs, il s'adressait également aux élèves-ingénieurs et aux personnels de l'Ecole.

L'objectif n'était cependant pas de faire une formation ou un atelier déguisé, mais bien de proposer un véritable escape game respectant les codes et mécaniques de ce type de jeu, et proposant à la fois une expérience ludique aboutie et un vrai challenge aux participants.

La transposabilité de l'escape game dans d'autres lieux, bien qu'envisagée dès le départ, n'a pas été le premier critère pris en compte au moment de créer les énigmes – dans leur configuration d'origine, celles-ci nécessitent donc une certaine quantité de matériel (ordinateurs portables, tablette, vidéoprojecteur…), et parfois des objets spécifiques, que nous avons dû acquérir (lampe UV, clé USB cryptex, mug magique…).

Ceci étant dit, l'escape game a été réalisé avec un budget d'environ 150 €, et pu être transposé sans grosses difficultés dans d'autres établissements – à la bibliothèque Marie Curie de l'INSA Lyon dans le cadre du Campus du Libre, et à la bibliothèque Chevreul de l'Université Lyon 2 pendant le Festival des Libertés numériques. Il peut également facilement être adapté et simplifié, selon les lieux ou le matériel disponible.

Il nous a donc semblé pertinent de le partager pour que les établissements intéressés puissent se l'approprier, l'adapter si besoin, et le proposer à leurs publics, ou simplement en retirer des idées ou des éléments de méthode pour se lancer dans la création de leur propre escape game.

L'ensemble des ressources extérieures (illustrations, posters…) utilisées sont en Creative Commons vous en trouverez la liste à la fin de ce document. L'escape game est lui-même sous licence CC-BY-NC-SA.

Plusieurs éléments sont mis à disposition sur Zenodo – une icône Zenodo cliquable sera indiquée dans la marge à chaque fois qu'un élément mentionné dans ce document y est téléchargeable, à l'adresse [doi.org/10.5281/zenodo.3876138.](10.5281/zenodo.3876138)

Pour information, certains éléments ont été modifiés pour la mise en ligne, donc ne vous étonnez pas si certains fichiers téléchargeables sur Zenodo ne correspondent pas à ceux visibles sur les photos d'illustration intégrées au présent document.

Si vous avez des questions, n'hésitez pas à nous contacter, nous serons ravis d'y répondre. Le cas échéant, nous serons également très preneurs des retours des collègues qui l'organiseront dans leur propre établissement.

[nicolas.jardin@ec-lyon.fr](mailto:nicolas.jardin@ec-lyon.fr) [arnaud.dubos@ec-lyon.fr](mailto:arnaud.dubos@ec-lyon.fr)

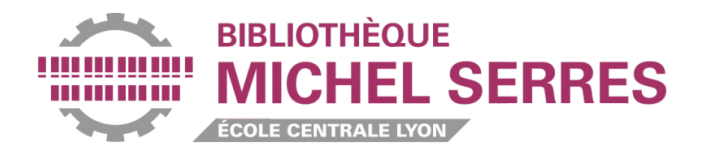

# **LISTE DES COURSES**

#### <span id="page-4-0"></span>Liste de tous les objets nécessaires, toutes énigmes confondues :

Nous précisons dans la liste ci-dessous le prix des objets (sans les frais de port) que nous avons dû acheter ; le reste a pu être récupéré en sollicitant des collègues ou des amis.

- 6 ordinateurs portables (7 avec celui utilisé par les Game Masters pour diffuser les indices)
- Un vidéoprojecteur et une surface pour projeter
- Une veste de costume
- Un support en plastique pour badge
- Une tirelire
- Des faux billets (type Monopoly)
- Des enveloppes jaunes ou dorées (2 nécessaires par session peuvent être réutilisées)
- Des enveloppes vertes (2 nécessaires par session peuvent être réutilisées)
- Un trousseau de vieilles clés
- Une boîte aux lettres en plastique, avec serrure (prix : 10€ environ) et la clé correspondante

- Un carton et du papier crépon jaune pour réaliser une boîte aux lettre de la Poste (ou une vraie si vous en trouvez une !)

- Une caméra endoscopique avec boîtier wifi (prix : 25€ environ)
- Une tablette
- Un paperboard
- Une lampe UV (prix : 12€ pour une lampe multi-fontion lumière normale/stroboscopique/UV)
- Des stylos UV (prix : 10€ pour une dizaine de stylos)
- 2 cartons pour réaliser une boîte représentant une bibliothèque et une boîte représentant SciHub + un tube cartonné pour relier les boîtes entre elles
- Des fausses araignées et toiles d'araignées
- Trois chiffres « physiques » : 1, 5 et 6 (par exemple des bougies d'anniversaires)
- 4 cadres pouvant accueillir chacun deux feuilles A3
- Un mange-debout
- Du scotch de couleur

- Un support rond tournant (nous avons utilisé un présentoir à livres dont nous avons retiré la partie supérieure)

- Un pointeur laser
- Des feuilles de calque A4 (3 nécessaires par session réutilisables)
- Une clé USB cyptex (prix : 40€ environ pour une version en métal)

- Un mug magique (qui dévoile une image lorsqu'on y verse de l'eau chaude) sur lequel il faut faire imprimer un fichier image (prix :  $15 \in$  environ)

- Une bouilloire électrique

- Pour les décors : une vitrine dans laquelle ont été déposés des objets en lien avec l'open access (goodies, badges, tee-shirts, livres, posters…).

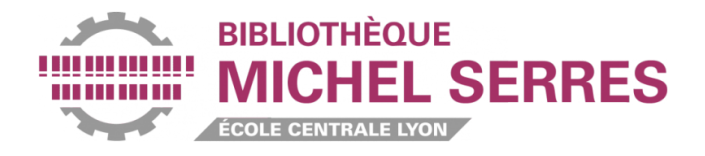

# **DEROULEMENT GENERAL**

- <span id="page-5-0"></span>**–** Briefing des joueurs : consignes
- **–** Briefing des joueurs : la mission (pitch narratif)
- **–** Escape Game

**–** Débriefing (retour sur les énigmes, montrer les énigmes restantes en cas d'échec, faire une photo de groupe…)

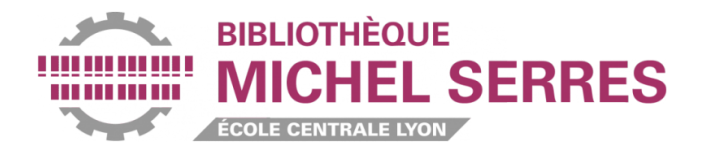

# **CONSIGNES AUX JOUEURS**

<span id="page-6-0"></span>**1.** L'objectif n'est pas de sortir de la salle : la salle est ouverte, et vous aurez même besoin d'en sortir à certains moments mais tout ce que vous aurez à utiliser est à proximité immédiate de la sortie de la salle (montrer éventuellement les boîtes aux lettres si besoin).

**2.** Inutile de déplacer les meubles ou objets lourds.

**3.** Rien n'est placé en hauteur : inutile de monter sur les chaises ou les tables.

**4.** Ne pas toucher les objets sur lesquels est collé le pictogramme correspondant (caméra par exemple…).

**5.** Chaque ordinateur présent dans la salle présente une page web : seule cette page web sera utile, inutile de naviguer sur internet.

**6.** Conseils : répartissez-vous le travail et communiquez entre vous – 3 énigmes sont réalisables dès le début, en parallèle.

**7.** Lisez bien les consignes des activités pédagogiques avant de vous y attaquer.

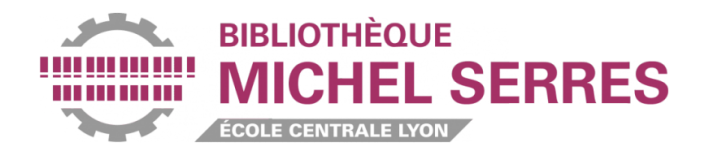

# **MISSION DES JOUEURS**

## <span id="page-7-0"></span>1. Pitch narratif

Dans un futur pas si lointain, une multinationale de l'édition scientifique, World of Knowledge (WoK), contrôle tous les accès aux nouvelles connaissances produites, tous les réseaux informatiques et monnaye l'information, qui n'est plus accessible qu'à une élite, dans les pays les plus développés.

Vous êtes un groupe de résistants du Libre, membres du Front de Libération de la Publication Scientifique (FLPS). Vous avez été contactés par un des agents du FLPS infiltré au sein de WoK. Après avoir étudié leur systèmes de cybersécurité, cet agent est parvenu à créer un virus informatique qui a la capacité de rendre complètement inopérant le contrôle de WoK sur les réseaux, et d'en réouvrir ainsi l'accès au monde entier.

Malheureusement, la couverture de l'agent est tombée. Juste avant de se faire arrêter, il a eu le temps d'encoder le virus dans le fichier pdf d'un article scientifique, et de cacher ce fichier dans le musée situé dans les locaux de WoK.

Ce musée retrace la montée en puissance de l'éditeur à travers l'histoire de la publication et de l'édition scientifique. Une des salles est consacrée à l'open access, mouvement fin XXe – début XXIe en faveur du libre accès aux publications scientifiques ; mouvement qui a malheureusement échoué. Le FLPS a des raisons de croire que son agent infiltré a caché l'article dans cette salle, en détournant les activités pédagogiques qui y sont proposées.

En vous faisant passer pour des journalistes voulant rédiger un article élogieux sur le musée, vous avez réussi à négocier la privatisation de la salle open access pour la soirée, sous prétexte de tester les différentes activités pédagogiques.

Votre objectif est de mettre la main sur l'article porteur du virus, et de le diffuser sur internet afin que le virus puisse faire son œuvre.

Pour ce faire, des pirates travaillant pour le FLPS ont réussi à réactiver pour une heure une version bac à sable d'un vieux site internet pour la diffusion scientifique : HAL. Votre objectif est donc de :

- **1/** Mettre la main sur l'article
- **2/** Le déposer sur HAL

Dernière chose : les hackers du FLPS ont également réussi à pirater l'écran de vidéoprojection de la salle : il pourra donc être utilisé par les membres du FLPS pour vous aider. Ils ne connaissent évidemment pas la solution des énigmes, mais ils pourront vous conseiller.

Vous venez d'arriver devant la porte de la salle open access du musée et vous attendez l'arrivée du gardien chargé de vous ouvrir.

Bonne chance !

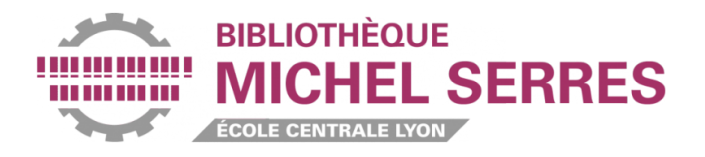

## 2. Entrée en scène du gardien

Après avoir donné les consignes aux joueurs et terminé le pitch narratif, le 1<sup>er</sup> Game Master se retire et le 2nd Game Master jouant le rôle du gardien du musée arrive pour ouvrir la porte aux faux journalistes. Le gardien porte une veste de costume avec un badge World of Knowledge. Dans la veste du gardien se trouvent un trousseau de clé portant la clé de la boîte aux lettres, une lampe UV, un pointeur laser et, dans la poche intérieure, un porte-feuilles avec des faux billets (type Monopoly) – vous rerouverez l'utilité de ces différents objets dans la decription des énigmes plus loin dans ce document.

Le gardien prend le trousseau de clé, ouvre la porte de la salle et y pénètre. La salle n'est pas allumée, il prend la lampe UV et l'allume pour se repérer dans la salle. Si la lampe permet également d'éclairer normalement, il l'allume en mode normal, puis la passe brièvement en mode UV par erreur en se demandant à quoi cela peut bien servir avant de la rebasculer en mode normal – l'idée est que les joueurs aient un indice sur l'existence de cette lampe UV.

Le gardien allume la pièce, ferme la porte et s'assoit sur la chaise placée à côté de la porte après avoir déposé sa veste sur le dossier.

Il dit aux joueurs qu'ils ne doivent rien toucher et ne pas prendre de photo, et qu'il va rester toute l'heure pour les surveiller.

A ce moment, le 1<sup>er</sup> Game Master appelle le gardien sur son portable.

Le gardien répond, et sa conversation téléphonique fait comprendre aux joueurs qu'un de ses collègues essaie de le convaincre d'abandonner son poste pour aller boire un coup (ou toute autre excuse que vous choisirez !).

Il quitte la salle en laissant bien sa veste sur le dossier de la chaise.

Le chronomètre de l'Escape Game est lancé à ce moment (l'heure du coup de fil peut être utilisée comme point de départ).

Evidemment, pendant cette séquence, la personne qui campe le gardien peut laisser libre cours à ses talents d'acteur ou d'improvisateur - nous avions pour notre part opté pour un gardien un peu acariâtre, visiblement dérangé par le fait de devoir surveiller ce groupe de journalistes pendant une heure. Le gardien peut jouer un peu avec les participants, en leur demandant leur carte de presse ou pour quel journal il travaille, en leur distribuant des tickets pour les vérifier dès la porte de la salle franchie, etc…

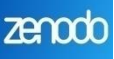

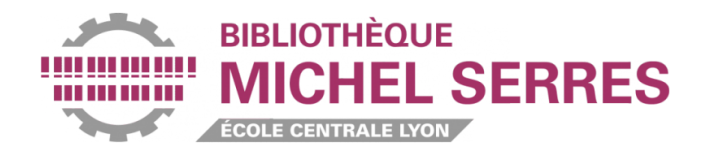

# <span id="page-9-0"></span>**STRUCTURE DE L'ESCAPE GAME**

L'Escape Game se décompose en 6 énigmes.

3 peuvent être résolues indépendamment les unes des autres, dès le début de l'aventure ; les 3 autres sont conditionnées à la résolution d'une ou plusieurs autres énigmes. Sur le schéma ci-dessous sont représentées les différentes énigmes ; pour chacune d'entre elles sont précisés les éléments extérieurs (soit des objets cachés dans la pièce, soit des objets obtenus suite à la résolution d'autres énigmes) sans lesquels les joueurs seront bloqués :

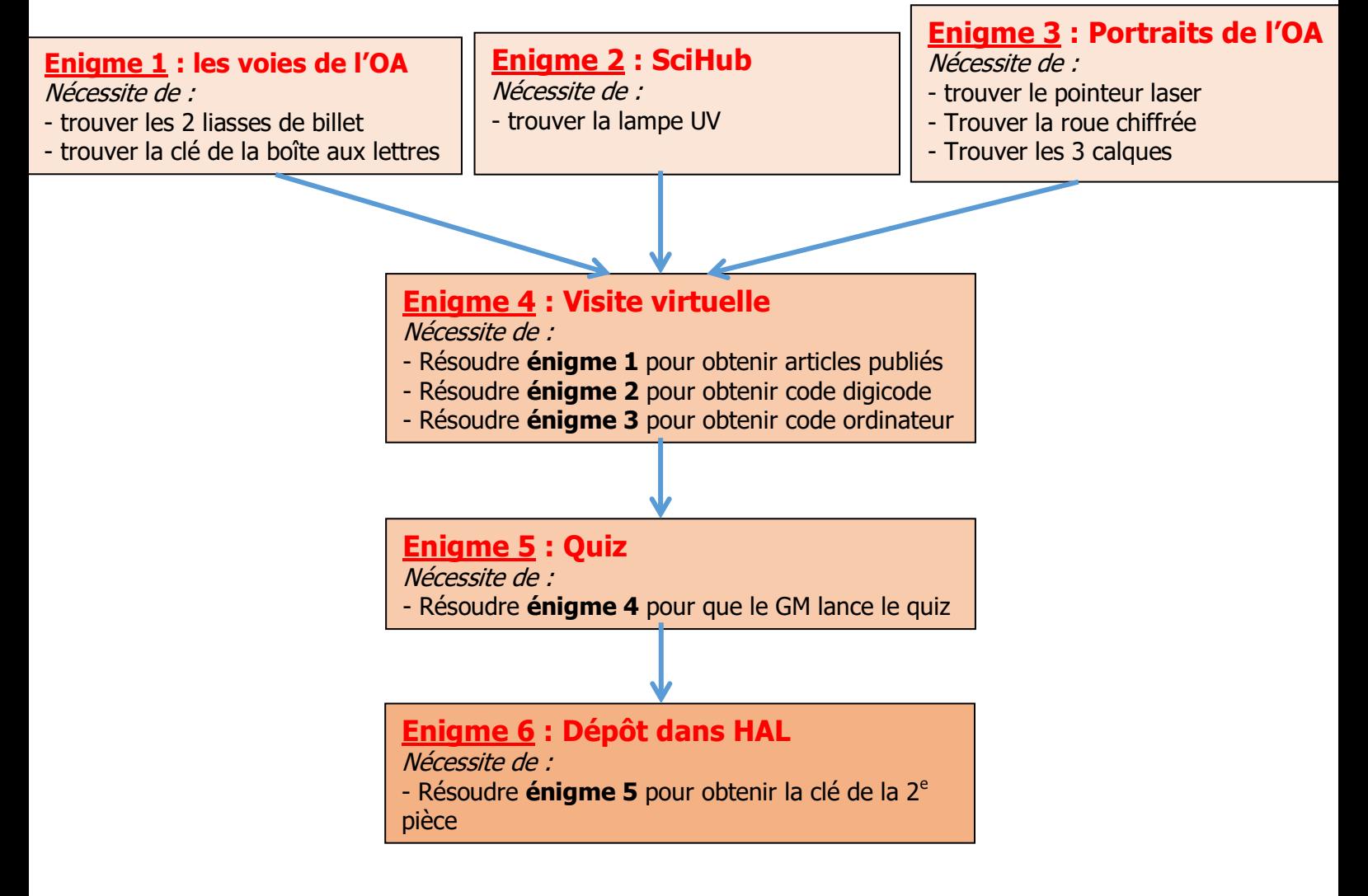

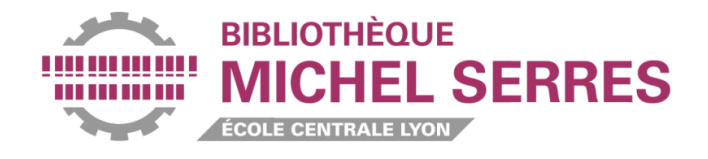

## **INSTALLATION DE LA SALLE**

<span id="page-10-0"></span>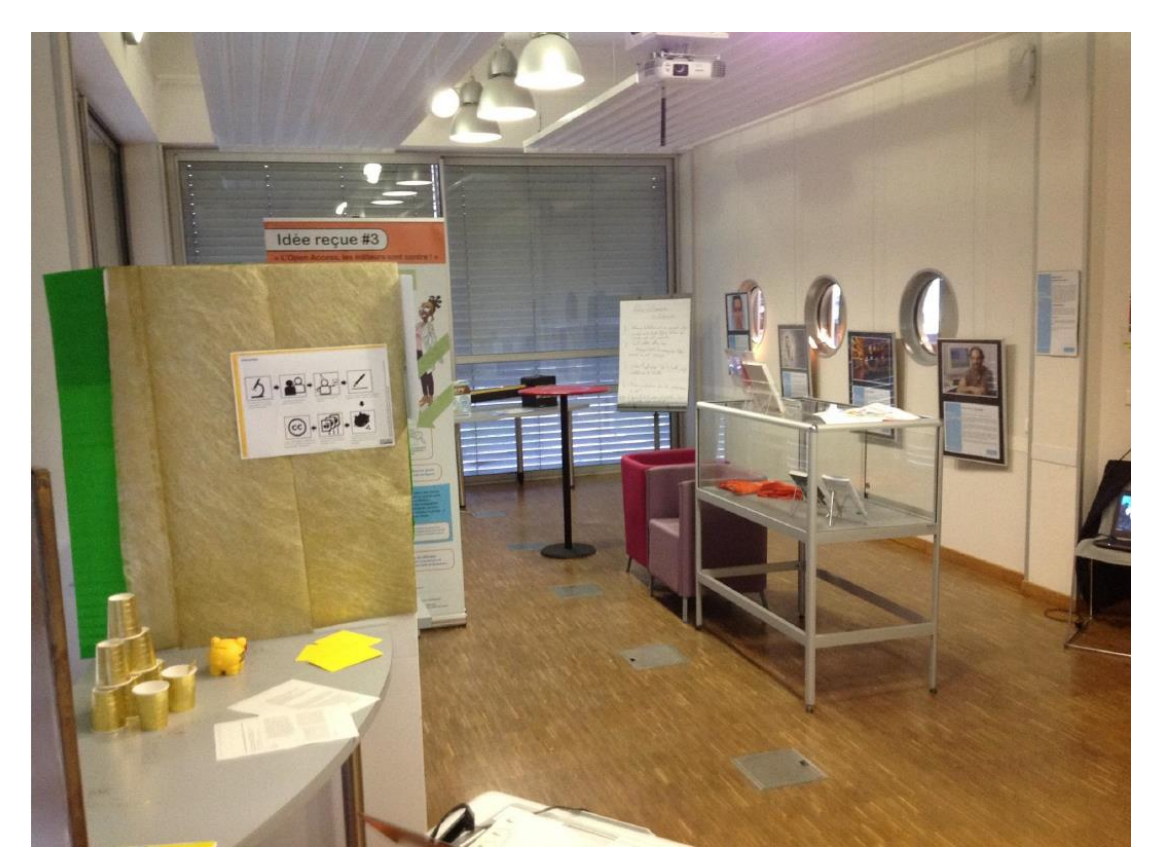

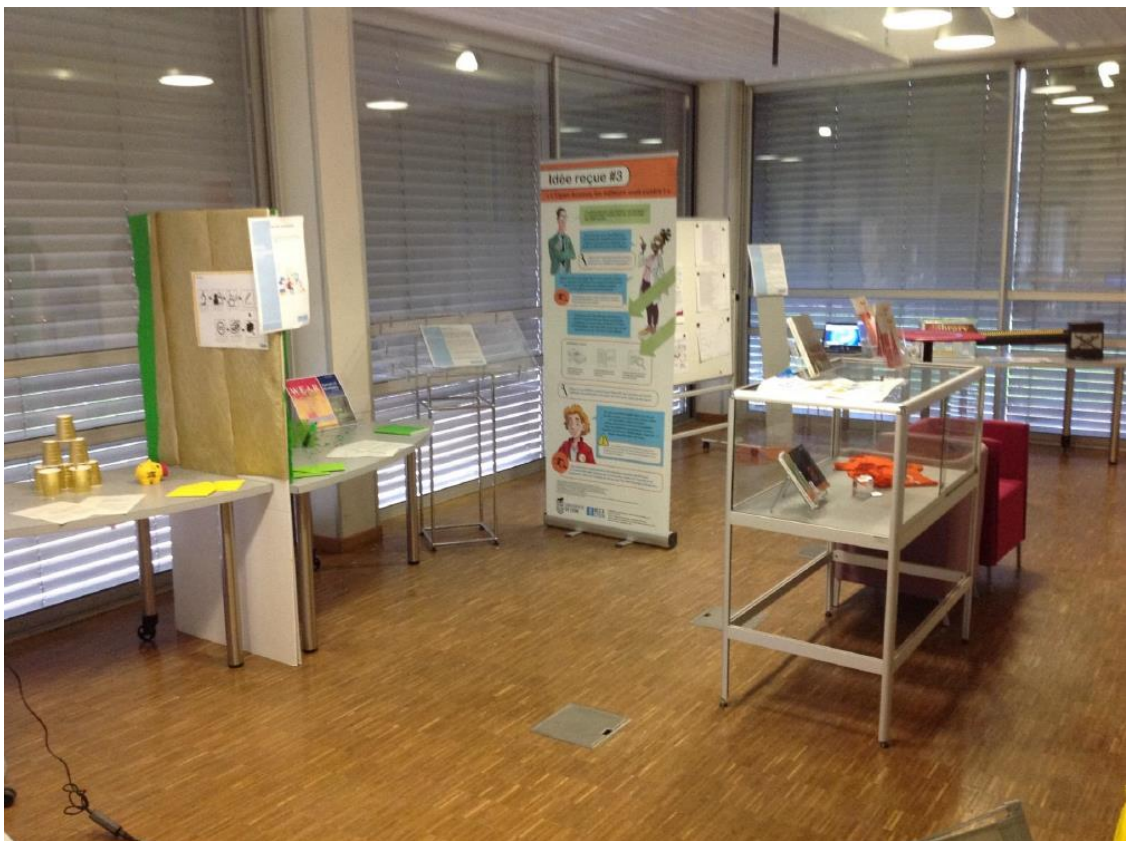

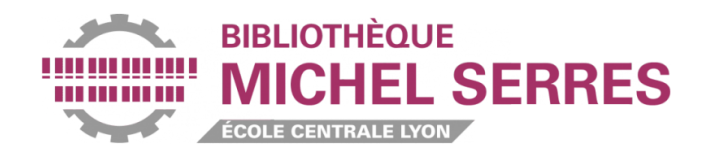

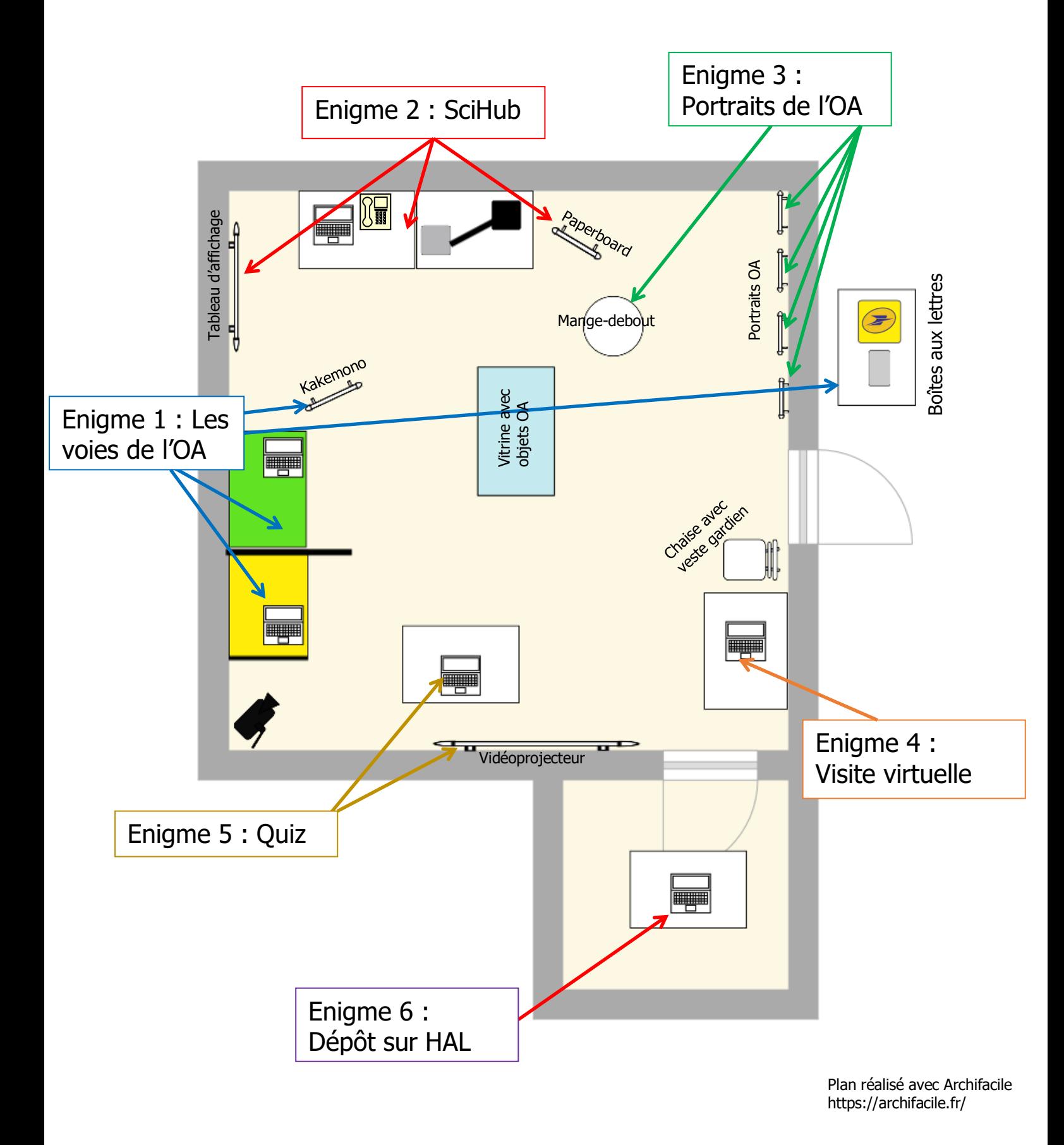

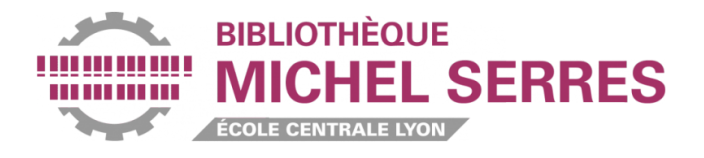

### EN CAS D'IMPOSSIBILITE DE DISPOSER DE DEUX PIECES ATTENANTES

(la 2e pièce permettant de séparer l'énigme 6 du reste de l'escape game)

Séparer physiquement la 6<sup>e</sup> énigme (la table avec l'ordinateur sur la préprod de HAL, la bouilloire, etc – cf fiche explicative sur l'énigme 6) du reste de la pièce (avec un paravent ou avec un ruban de signalisation par exemple), et dire aux joueurs de ne pas se préoccuper de cette activité pédagogique avant la fin.

Dans ce cas, en récompense de la résolution du quiz (énigme 5), déposer dans la boîte aux lettres la clé USB cryptex (au lieu de la clé permettant d'ouvrir la porte de la 2<sup>e</sup> pièce).

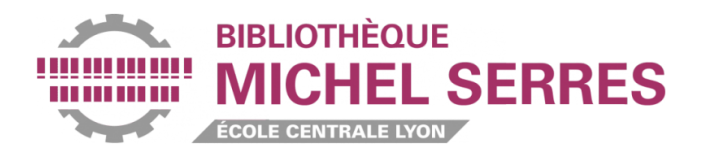

# **SYSTEME D'INDICES**

<span id="page-13-0"></span>Comme dans tous les escape games, il est nécessaire de disposer d'un moyen de suivre l'évolution des joueurs et de communiquer avec eux, pour pouvoir leur donner des indices et les aider à progresser s'ils bloquent sur une énigme.

#### 2 possibilités :

**- Dans l'idéal**, placer une caméra et un micro dans la salle pour voir et entendre les joueurs afin de pouvoir leur donner des indices en fonction de leur avancement.

Dans une pièce attenante, le ou les Game Master(s) (GM) ont un moniteur de contrôle et une enceinte/un casque pour voir et entendre ce qui se passe dans la salle.

Pour communiquer les indices, il existe plusieurs possibilités (micro, talkie-walkie…). Pour cet Escape Game, nous avions pris le parti de communiquer les indices par écrit, via un powerpoint projeté sur l'écran de vidéo-projection de la salle, celui-ci étant relié à l'ordinateur utilisé par les GM (que ce soit en filaire si le fil peut passer à travers la porte, ou sans fil via un logiciel dédié).

Les GM doivent de toutes façons avoir le contrôle du vidéoprojecteur présent dans la salle pour lancer le quiz à distance (énigme 4) et pour lancer la vidéo de victoire si les joueurs arrivent au bout de l'Escape Game.

**- S'il n'est pas possible de filmer et de sonoriser la pièce**, l'autre possibilité est que les GM soient physiquement présents dans la pièce avec les joueurs pour suivre leur évolution et donner les indices. Dans ce cas, ils jouent le rôle des gardiens du musée qui ouvrent la salle aux joueurs, puis s'assoient dans un coin de la pièce pour les surveiller. Ils ne connaissent évidemment pas la mission réelle des joueurs, mais connaissent les activités pédagogiques du musée et peuvent donc leur donner des indices.

Lorsqu'un GM doit avoir accès aux boîtes aux lettres, il trouve un prétexte pour sortir.

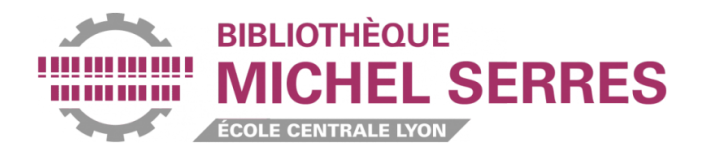

# **ENIGME 1**

Le juste prix de la science / Les voies de l'OA

<span id="page-14-0"></span>L'activité se décompose en deux : une table pour la voie dorée et une table pour la voie verte. A l'extérieur de la salle, **deux boîtes aux lettres** : une de la poste (pour poster le courrier), et une autre à serrure (pour le recevoir). La **clé de la boîte aux lettres** est placée au milieu de vieilles clés sur **un trousseau** qui se trouve dans la poche de la **veste que le gardien du musée** laisse en sortant de la salle.

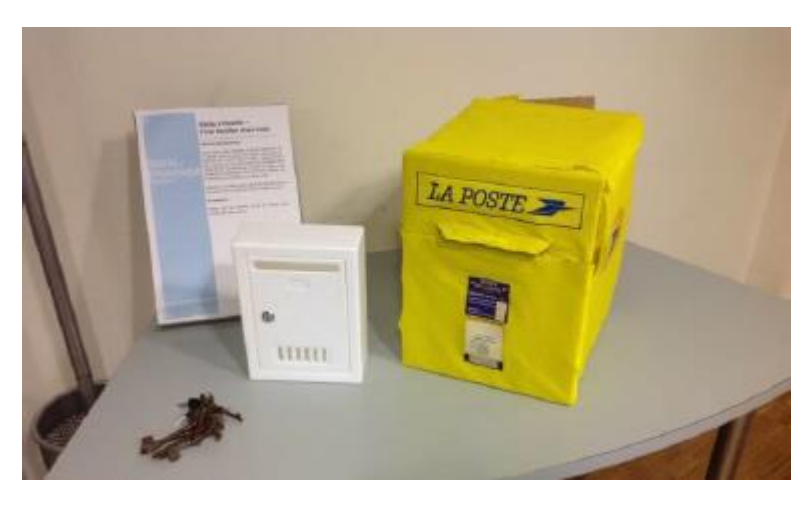

#### 1. Voie dorée :

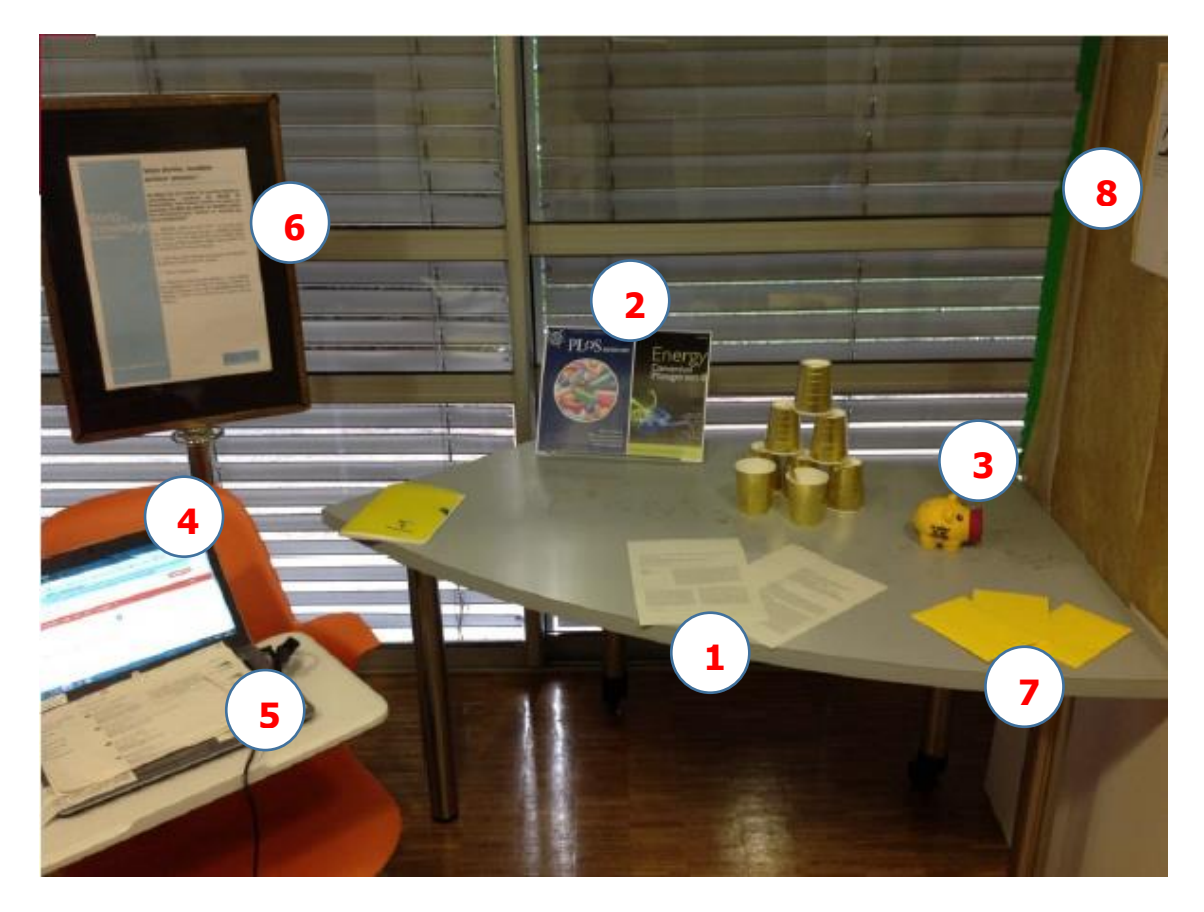

![](_page_15_Picture_0.jpeg)

#### Objectif :

Poster deux enveloppes contenant chacune un article scientifique (version postprint) accompagné de la somme d'argent nécessaire pour s'acquitter des APC afin de le publier dans la revue indiquée.

#### Matériel :

- 2 premières pages d'article (version postprint) et les mêmes deux pages en version publiée (version éditeur)

- 2 couvertures de revues

![](_page_15_Picture_6.jpeg)

- Une tirelire contenant la première liasse de faux billets et un porte-feuilles contenant la 2<sup>e</sup> liasse de faux-billets ; ce porte-feuilles est caché dans la poche intérieure de la veste que le gardien laisse sur le dossier de la chaise en partant.

La somme totale des billets doit être égale à la somme des deux montants d'APC des articles choisis. Il faut ensuite répartir les billets entre la tirelire et le porte-feuilles en faisant en sorte qu'il n'y ait pas, dans la tirelire ou le porte-feuilles, la somme exacte des APC d'un des articles (pour ne pas donner d'indication aux joueurs).

![](_page_15_Figure_9.jpeg)

#### Préalable :

Pour cet énigme, vous devrez sélectionner deux articles scientifiques publiés dans des revues en open access avec APC (si possible assez élevés) – l'idée est évidemment de choisir des articles relevant de disciplines étudiées au sein de votre établissement, publiés dans des revues dans lesquelles vos chercheurs ont l'habitude de publier, voire écrits par eux.

Vous aurez besoin d'une version preprint ou postprint (version auteur sans la mise en page finale de l'éditeur, le logo, le copyright…) et d'une version publiée (pdf éditeur) de chaque article (la première page de chaque article suffit), ainsi que d'une impression de la couverture des deux revues concernées.

En haut de la version postprint de chaque article, écrivez : « A publier dans la revue [indiquez le nom de la revue] ».

Sur les versions publiées des articles, qui seront données aux joueurs en récompense de la résolution de l'énigme :

- sur un des deux, colorez un petit carré vert suivi d'un petit carré rose dans le coin supérieur gauche, et indiquez le chiffre 00 [deux zéros] en bas de la feuille

- sur l'autre, colorez un petit carré jaune dans le coin supérieur gauche, et indiquez le chiffre 1 en bas de la feuille.

**3**

![](_page_16_Picture_0.jpeg)

![](_page_16_Picture_1.jpeg)

#### Décor :

Objets jaunes/dorés : cahier, stylo, verres en cartons, paillettes, nappes… Le cahier et le stylo sont utiles car ils permettent aux joueurs d'écrire pour, par exemple, noter les codes qu'ils trouvent.

#### Solution/Déroulé :

- Fouiller la tirelire afin d'y trouver la première liasse de faux billets.

- Fouiller la veste que le gardien du musée a laissé en partant pour trouver son portefeuille et, à l'intérieur, la 2<sup>e</sup> liasse de billets. Trouver également dans une poche de la veste du gardien la clé de la boîte aux lettres sur le trousseau de clés.

- Trouver le montant des APC pour les 2 revues concernées en les recherchant dans le DOAJ

- Mettre dans chaque enveloppe un article et le montant des APC en billets pour publier dans la revue correspondante (nom de la revue indiqué en haut de l'article).

- Poster les deux enveloppes dans la boîte aux lettres de La Poste située à l'extérieur de la salle.

#### Récompense :

Les enveloppes sont retournées dans la boîte aux lettres à serrure avec à l'intérieur la version publiée des articles (avec carré de couleur et chiffre – cf plus haut), et les joueurs sont prévenus par le Game Master qu'ils ont du courrier à aller récupérer.

Ces articles serviront à la fin de la visite virtuelle (énigme 4).

Si les joueurs se trompent sur la somme d'argent, l'enveloppe leur est retournée avec tout son contenu et les GM indiquent aux joueurs qu'il y a une erreur.

![](_page_17_Picture_0.jpeg)

#### 2. Voie verte

![](_page_17_Picture_2.jpeg)

#### Objectif :

Poster deux enveloppes contenant chacune un article accompagné d'un calendrier indiquant la date à partir de laquelle le full text pourra être déposé et accessible sur HAL.

#### Matériel :

- 2 premières pages d'article (version postprint) et les deux pages de garde générées par HAL de ces mêmes articles déposés sur HAL

- 2 couvertures de revues

- Des calendriers de l'année en cours et des deux années à venir : l'escape game ayant été organisé en 2019, nous avions des calendriers 2019-2020, 2020-2021 et 2021-2022 (deux exemplaires de chaque)

- Un kakemono « Idée reçue sur l'open access : L'open access, les éditeurs sont contre » avec deux flèches vertes indiquant les passages sur la Loi pour une République Numérique. Sur une des flèches est indiqué : « STM = Sciences, Techniques et Médecine ; SHS = Sciences humaines et sociales ».

- Un ordinateur allumé sur avec SHERPA/RoMEO [il n'apparaît pas sur la photo]
- **6**

**7**

**1**

**2**

**3**

**4 5**

- Des enveloppes vertes (au moins 2)
- Une feuille A3 expliquant le principe de la voie verte

- Une feuille de consigne de l'activité pédagogique

![](_page_17_Picture_14.jpeg)

**zendo** 

**Zenodo** 

**Zenodo** 

![](_page_18_Picture_0.jpeg)

#### Prélable :

Pour cet énigme, vous devrez sélectionner deux articles scientifiques publiées dans des revues à abonnement – l'idée est évidemment de choisir des articles relevant de disciplines étudiées au sein de votre établissement, publiés dans des revues dans lesquelles vos chercheurs ont l'habitude de publier, voire écrits par eux.

Vous aurez besoin d'une version postprint de chaque article (version auteur sans la mise en page finale de l'éditeur, le logo, le copyright…) et d'une version déposée sur HAL (les premières pages suffisent : page de titre de la version postprint, et page de garde générée par HAL pour la version déposée sur HAL), ainsi que d'une impression de la couverture des deux revues concernées.

En haut de la version postprint de chaque article, écrivez : « Article publié dans [indiquez le nom de la revue] ».

Sur les versions HAL des articles :

- sur une des deux, colorez un petit carré bleu suivi d'un petit carré orange dans le coin supérieur gauche, et indiquez le chiffre 83 en bas de la feuille

- sur l'autre, colorez un petit carré rouge dans le coin supérieur gauche, et indiquez le chiffre 20 en bas de la feuille.

![](_page_18_Picture_8.jpeg)

#### Décor :

Objets verts : stylo, surligneur, verts en plastiques, cahier, nappes, papier crépon, confettis…

![](_page_19_Picture_0.jpeg)

#### Solution/Déroulé :

Lire le kakemono pour prendre connaissance des conditions de la Loi pour une République numérique.

Vérifier sur SHERPA/RoMEO que les éditeurs ne permettent pas un dépôt avant les 6 ou 12 mois de délais de la LRN.

Mettre dans chaque enveloppe un article avec un calendrier sur lequel est indiqué la date à laquelle l'article peut être diffusé sur HAL.

Poster l'enveloppe dans la boîte aux lettres de La Poste.

#### Récompense :

Les enveloppes sont retournées dans la boîte aux lettres à serrure avec les pages de garde des deux articles déposés sur HAL (avec carré de couleur et chiffre – cf plus haut) et les joueurs sont prévenus par le Game Master qu'ils ont du courrier à aller récupérer.

Ces articles serviront à la fin de la visite virtuelle (énigme 4).

Si les joueurs se trompent sur la date, leur enveloppe leur est retournée avec son contenu et les GM indiquent aux joueurs qu'il y a une erreur.

![](_page_20_Picture_0.jpeg)

![](_page_20_Picture_1.jpeg)

Où est Alexandra ? / SciHub

#### <span id="page-20-0"></span>Objectif :

Trouver les coordonnées GPS permettant de localiser Alexandra Elbakyan, puis la dénoncer par téléphone à la police scientifique de World of Knowledge [Précision : il s'agit de l'activité pédagogique du musée de WoK ; donc même dans le scénario, les participants ne dénoncent pas réellement Alexandra – on a parfois été obligé de le rappeler à des joueurs qui se posaient parfois des cas de conscience  $\circledcirc$ ].

Les coordonnées géographiques sont divisées en 3 codes distincts que les participants doivent trouver puis combiner. Une feuille de consignes de l'activité pédagogique indique aux joueurs l'objectif.

## 1. Trouver les codes 2 et 3

![](_page_20_Picture_7.jpeg)

![](_page_20_Picture_8.jpeg)

![](_page_21_Picture_0.jpeg)

#### Matériel :

- Une boîte en carton « bibliothèque » (avec impressions papiers collées sur le carton : deux côtés représentant une bibliothèque, l'avant représentant une façade de bibliothèque avec un trou correspondant à la porte d'entrée, l'arrière un mur en brique troué, et le dessus un toit végétalisé  $\circledcirc$ ).

La boîte en carton, doit être trouée à l'avant et à l'arrière : le trou à l'avant (côté entrée de la bibliothèque) doit permettre à un joueur d'insérer sa main dans le carton sans pouvoir distinguer l'intérieur de la boîte ; le trou à l'arrière (côté mur en briques) doit permettre de raccorder le tube qui lie les deux boîtes).

- Des fausses araignées et toiles d'araignées insérées dans la boîte bibliothèque.

- Trois chiffres : 1, 5 et 6 (par exemple des bougies d'anniversaires) insérées dans la boîte bibliothèque au milieu des toiles d'araignées.

![](_page_21_Picture_6.jpeg)

![](_page_21_Picture_7.jpeg)

- Une boîte en carton recouverte de papier noir et d'impressions papier en lien avec SciHub (logo du corbeau tenant une clé dans son bec, tête de mort de pirate avec codes binaires en arrière-plan…). La boîte doit être percée sur la face avant afin de raccorder le tube qui lie les deux boîtes. Un petit trou doit être percé sur la face supérieure pour permettre d'y insérer l'endoscope. Suy le côté intérigur de la boîte situé à l'opposé du tube est collée une feuille représentant un portrait d'Alexandra Elbakyan sur lequel a été intégré le code 2/

![](_page_21_Picture_9.jpeg)

![](_page_21_Picture_10.jpeg)

**1**

![](_page_22_Picture_0.jpeg)

- Un tube relie les deux boîtes, les rendant solidaires – prévoir une butée à l'intérieur des boîtes afin que les joueurs ne puissent pas désolidariser les boîtes du tube. Des flèches collées sur le tube vont de la boîte bibliothèque à la boîte SciHub.

- Une feuille A3 avec, au recto, le schéma de fonctionnement de SciHub et, au verso, la reproduction du portrait d'Alexandra Elbakyan collé dans la boîte SciHub (le code étant remplacé par XXXXXX). L'idée est d'aider les joueurs à repérer l'emplacement du code sur la feuille collée à l'intérieur de la boîte.

**5**

- Une caméra endoscopique (coût : 25 €) fonctionnant en Wifi.

- Une tablette permettant de visualiser ce qui est filmé par la caméra endoscopique (le **1** logiciel de la caméra endoscopique doit être installé au préalable sur la tablette).

- Un paperboard avec les consignes permettant de faire fonctionner la caméra endoscopique.

![](_page_22_Picture_6.jpeg)

#### Solution :

Code 1 : Fouiller la boîte bibliothèque en insérant la main dans le trou de la face avant et trouver les trois chiffres qui y sont dissimulés, à ranger par ordre croissant comme indiqué sur la feuille A3 (numéro 4 sur la photo). **Code 2 = 156**

Code 2 : Faire fonctionner la caméra endoscopique en la connectant à la tablette ; insérer la caméra dans le trou sur le dessus de la boîte SciHub ; localiser le code sur le papier collé dans la boîte. **Code 3 = 107207**

![](_page_22_Picture_11.jpeg)

![](_page_22_Picture_12.jpeg)

![](_page_23_Picture_0.jpeg)

## 2. Trouver le code 1

![](_page_23_Picture_2.jpeg)

#### Matériel :

- lampe UV (et stylos UV)
- Un téléphone fixe (optionnel ; sinon, demander aux joueurs d'appeler depuis un de leurs portables) **1**

- Un ordi allumé sur Google Maps (dézoomer pour afficher le globe)

![](_page_24_Picture_0.jpeg)

- Une feuille A3 de consignes de l'activité

- 8 feuilles A3 sur SciHub (graphiques, illustrations…), affichées sur un tableau ou au mur. Chaque **1** feuille porte un morceau de phrase et un chiffre visibles à la lampe UV. Les morceaux de phrase doivent être remis dans l'ordre pour reconstituer une citation d'Alexandra Elbakyan.

**4**

zenodo

#### Solution :

- Fouiller la veste du gardien pour trouver la lampe UV

- Utiliser la lampe UV sur les feuilles A3 affichées pour voir les morceaux de phrase et les chiffres (chaque poster porte un morceau d'une citation d'Alexandra Elbakyan et un chiffre)

- Remettre les morceaux de la citation d'Alexandra Elbakyan écrits sur chacun des posters dans l'ordre afin de recomposer le code 3 (chaque poster porte un chiffre ; le code est composé de l'ensemble des chiffres mis dans le bon ordre afin de recomposer la citation)

#### **Code 1 = 50.665105**

![](_page_24_Picture_8.jpeg)

**Feuille 1 :**  Inscription : « Les accès payants Chiffre : 5

**Feuille 2 :**  Inscription : aux revues scientifiques Chiffre : 0.

**Feuille 3 :** Inscription : sont les révélateurs Chiffre : 6

**Feuille 4 :** Inscription : d'un système qui Chiffre : 6

![](_page_24_Picture_13.jpeg)

**Feuille 5 :** Inscription : fonctionne à l'envers Chiffre : 5

**Feuille 6 :** Inscription : , rendant la communication Chiffre : 1

**Feuille 7 :** Inscription : scientifique moins ouverte et Chiffre : 0

**Feuille 8 :**  Inscription : efficace ». Alexandra Elbakyan Chiffre : 5

![](_page_25_Picture_0.jpeg)

## 3. Combinaison des trois codes

Sur l'ordinateur est collé le papier suivant :

![](_page_25_Picture_3.jpeg)

#### Solution :

En combinant les 3 codes obtenus précédemment, les coordonnées GPS permettant de localiser Alexandra sont donc : **50.665105 156.107207**

En entrant ces coordonnées dans Google Maps, on trouve la ville de Severo-Kourilsk.

Il faut ensuite appeler la police scientifique de WoK au numéro scotché sur le téléphone pour indiquer la localisation d'Alexandra :

![](_page_25_Picture_8.jpeg)

#### Récompense :

Une fois la bonne réponse donnée, le Game Master va mettre dans la boîte aux lettres un papier donnant le  $1<sup>er</sup>$  code de la visite virtuelle (énigme 5) :

![](_page_25_Picture_11.jpeg)

![](_page_25_Picture_12.jpeg)

![](_page_26_Picture_0.jpeg)

# **ENIGME 3**: Hall of Fail / Grandes figures de l'open access

<span id="page-26-0"></span>![](_page_26_Picture_2.jpeg)

![](_page_26_Picture_3.jpeg)

![](_page_27_Picture_0.jpeg)

![](_page_27_Picture_1.jpeg)

#### Objectif :

Trouver le code en pointant les tableaux dans le bon ordre à l'aide du pointeur laser, des calques et de la roue chiffrée.

#### Matériel :

zenada

- 4 portraits encadrés (photo + petite biographie) :

- Alexandra Elbakyan
	- Aaron Swartz - Paul Ginsparg
- **1**  $($  **2**  $)$   $($  **3**
- Un des joueurs (photo à changer à chaque groupe ; texte identique mais y modifier le nom) **1**

- Un mange-debout avec du scotch bleu collé sur le plateau pour indiquer comment positionner la roue chiffrée

- Une roue (en l'occurrence, un présentoir tournant) sur lequel sont collés un papier bleu avec des sections chiffrées, et un papier représentant un ordinateur sur l'écran duquel un mot de passe est zenodo demandé, avec la mention « Code pour la visite virtuelle »

**4**

**5**

![](_page_28_Picture_0.jpeg)

#### - Un pointeur laser **7**

- 3 calques A4 représentant chacun une partie des portraits de Ginsparg (8 sur la photo), Elbakyan **1**(9) et Swartz (10), et portant chacun un point rouge indiquant l'endroit à pointer avec le pointeur laser. Chaque calque est numéroté en bas à gauche : 1 pour Ginsparg, 2 pour Elbakyan et 3 pour Swartz. Ces calques sont cachés dans la pièce (par exemple scotché derrière un tableau, sous ou dans une vitrine…).

- Une feuille A3 de consignes de l'activité pédagogique. **Zenodo** 

#### Solution/Déroulé :

- Fouiller la veste du gardien pour y trouver le pointeur laser
- Fouiller la pièce pour y trouver les 3 calques et la roue chiffrée
- Positionner la roue chiffrée sur le mange-debout selon les marques du scotch bleu
- Positionner le pointeur sur la roue dans la direction indiquée par la flèche bleue collée sur la roue

- Un autre joueur positionne les calques sur les tableaux correspondant dans l'ordre des chiffres 1, 2 ou 3 indiqués sur les calques ; à chaque fois, il faut viser le point rouge du calque avec le pointeur laser et regarder en face de quel chiffre de la roue le pointeur se trouve.

#### Récompense :

Lorsque les trois tableaux ont été visés (aucun calque ne correspond au tableau du joueur), les joueurs trouvent ainsi le **code 192**. Ce code est le 2<sup>e</sup> code qui leur sera utile dans la visite virtuelle (énigme 4).

**8 9**

![](_page_29_Picture_0.jpeg)

![](_page_29_Picture_1.jpeg)

J'irai fouiller chez vous / Visite virtuelle

#### <span id="page-29-0"></span>Objectif :

Arriver au bout de la visite virtuelle : localiser le repère secret du chercheur et récupérer l'article porteur du virus sur son ordinateur.

#### Matériel ·

- Un ordinateur sur la visite virtuelle (créée avec genial.ly) : <https://view.genial.ly/5db84a5f42f1f60f5fcf5873/interactive-content-escape-game-oa-copie>

![](_page_29_Picture_7.jpeg)

- Une feuille A3 de consignes de l'activité pédagogique zenodo

- Le fichier pdf de l'article, enregistré dans le dossier Téléchargements de l'ordinateur. Vous pouvez prendre n'importe quel article scientifique – privilégier une version pre ou postprint dans la mesure où celui-ci n'est pas censé avoir été publié (et ne doit donc pas porter de marques de publication – logo de l'éditeur, copyright, etc). Vous pouvez aussi générer un article automatiquement avec [SciGen](https://pdos.csail.mit.edu/archive/scigen/) (mais il vous faudra ajouter une affiliation à l'auteur de l'article en vue du dépôt sur HAL) !

#### Solution/Déroulé :

Les zones cliquables sont indiquées en violet sur les captures d'écran ci-dessous.

**1 –** Cliquer sur l'immeuble

![](_page_29_Picture_13.jpeg)

![](_page_30_Picture_0.jpeg)

**–** Cliquer sur l'interphone

![](_page_30_Picture_2.jpeg)

**–** Entrer le code trouvé à la fin de l'énigme 2 (énigme sur SciHub) : **3059**

![](_page_30_Picture_4.jpeg)

![](_page_31_Picture_0.jpeg)

![](_page_31_Picture_1.jpeg)

**–** Cliquez sur la porte désormais ouverte pour entrer dans l'immeuble

**–** Cliquer sur l'affiche placardée au mur pour lire la note permettant de connaître l'étage où habite le chercheur, puis cliquez sur un des ascenseurs

![](_page_31_Picture_4.jpeg)

![](_page_32_Picture_0.jpeg)

**–** Appuyer sur les boutons de l'ascenseur pour les agrandir, puis appuyez sur l'étage 4 et sortez de l'ascenseur en cliquant sur la flèche en bas de l'écran

![](_page_32_Picture_2.jpeg)

**–** Cliquer sur la porte de l'appartement du chercheur

![](_page_32_Picture_4.jpeg)

![](_page_33_Picture_0.jpeg)

**–** Cliquer sur la porte pour aller dans le bureau

![](_page_33_Picture_2.jpeg)

**–** Cliquer sur l'ordinateur

![](_page_33_Picture_4.jpeg)

![](_page_34_Picture_0.jpeg)

**–** Entrer le code trouvé à la fin de l'énigme 3 (Hall of Fail) : **192**

![](_page_34_Picture_2.jpeg)

**–** L'image suivante s'affiche. Les joueurs doivent comprendre qu'il s'agit des boutons de l'ascenseur.

![](_page_34_Picture_4.jpeg)

![](_page_35_Picture_0.jpeg)

**–** Retourner dans l'ascenseur et appuyer sur les boutons dans l'ordre indiqué : **4 3 6 7**

![](_page_35_Picture_2.jpeg)

**–** Vous arrivez dans le repaire secret du chercheur ; cliquez sur un des écrans

![](_page_35_Picture_4.jpeg)

![](_page_36_Picture_0.jpeg)

#### **16 –** Cliquez sur « Suivant » après avoir pris connaissance du texte du chercheur

![](_page_36_Picture_2.jpeg)

**17 –** Complétez le numéro de l'article : il faut mettre les articles récupérés à la fin de l'énigme 1 (les voies de l'open access : voie dorée et voie verte) dans l'ordre des couleurs qui apparaît à l'écran (les articles ont un ou deux carré(s) de couleur dans leur coin supérieur gauche) ; complétez alors le numéro en mettant dans l'ordre les chiffres indiqués en bas de chaque article

![](_page_36_Picture_81.jpeg)

![](_page_37_Picture_0.jpeg)

#### **18 –** Cliquez sur « Download »

![](_page_37_Picture_2.jpeg)

**19 –** Un message vous indique de récupérer l'article dans les téléchargements de votre ordinateur – il vous manque une clé USB pour le faire. A ce moment, le quiz (énigme 5) se lance (le GM doit lancer le quiz Kahoot en affichant le code PIN de connexion sur l'écran de vidéoprojection de la salle) !

![](_page_37_Picture_4.jpeg)

![](_page_38_Picture_0.jpeg)

![](_page_38_Picture_1.jpeg)

Vintage quiz / Quiz récapitulatif sur l'OA

#### <span id="page-38-0"></span>Objectif :

Répondre juste à toutes les questions dans le temps imparti (1 minute par question) pour terminer le quiz.

#### Matériel :

- Un ordinateur allumé sur la page de connexion au quiz Kahoot (en attente de saisie du code PIN) : https://create.kahoot.it/share/world-of-knowledge-museum-quiz/209bfbae-e839-4f63-8fe8- 1817f92badae

- Une feuille A3 de consignes de l'activité pédagogique **Zenodo** 

#### Solution/Déroulé :

#### **Question 1 :**

La réponse se trouve sur les consignes de l'énigme 1 ou sur la feuille expliquant la voie dorée (énigme 1 également)

![](_page_38_Picture_99.jpeg)

#### **Question 2 :**

La réponse est à chercher dans le site DOAJ (ordi de l'énigme 1) : taper le nom du journal (en sélectionnant « journal ») ou son ISSN ; les APC apparaissent dès la liste de résultats, sur la droite

![](_page_38_Picture_100.jpeg)

![](_page_39_Picture_0.jpeg)

#### **Question 3 :**

La réponse se trouve sur le kakemono de l'énigme 1

![](_page_39_Picture_47.jpeg)

#### **Question 4 :**

La réponse se trouve sur le tableau de Paul Ginsparg dans l'énigme 3 (Hall of Fail)

![](_page_39_Figure_6.jpeg)

#### **Question 5 :**

La réponse se trouve sur une des feuilles A3 sur SciHub de l'énigme 2

![](_page_39_Picture_48.jpeg)

![](_page_40_Picture_0.jpeg)

### En cas d'erreur sur une question :

Le Game Master stoppe le quiz et le relance depuis le début

#### Récompense :

Si l'équipe arrive à la fin du quiz, le Game Master dépose dans la boîte aux lettres une clé permettant d'ouvrir la porte donnant sur la deuxième pièce.

![](_page_41_Picture_0.jpeg)

# **ENIGME 6**

Les reliques de l'open access / Dépôt sur HAL

#### <span id="page-41-0"></span>Objectif :

Récupérer l'article porteur du virus sur une clé USB, puis le déposer sur HAL

![](_page_41_Picture_5.jpeg)

#### Matériel :

- Un ordinateur sur la base préprod (bac à sable) de HAL : [https://hal.halpreprod.archives](https://hal.halpreprod.archives-ouvertes.fr/)[ouvertes.fr/](https://hal.halpreprod.archives-ouvertes.fr/)

- Une note écrite

![](_page_41_Picture_9.jpeg)

**2**

- Une clé USB cyptex avec un code à 5 chiffres (prix approximatif :  $40 \in$ )

- Un mug magique (qui dévoile une image lorsqu'on y verse de l'eau chaude – prix approximatif : **1** 15€)

**4**

**1**

![](_page_42_Picture_0.jpeg)

Le mug a été imprimé avec l'image ci-dessous : Zenodo

**JJMMXXXA USB** "WHAT IS THE MOST IMPORTANT THING YOU COULD BE WORKING ON IN THE WORLD RIGHT NOW? ... AND IF YOU'RE NOT WORKING ON THAT.

![](_page_42_Picture_3.jpeg)

WHY AREN'T YOU?"

- Une bouilloire remplie d'eau et branchée

- Une feuille indiquant que l'activité est fermée (à afficher sur la porte fermée menant à la deuxième **1** pièce)

-Une feuille présentant l'activité et HAL (à afficher sur la porte également ou dans la deuxième pièce **Zennob** à côté des consignes de l'activité)

zenodo

- Deux feuilles A3 de consignes de l'activité

#### Solution/Déroulé :

- Faire chauffer l'eau dans la bouilloire.
- Quand l'eau est chaude, la verser dans le mug

- Une image se dévoile sur le mug : un portrait et une citation d'Aaron Swartz, un ruban noir, et le code USB=JJMMXXXA

**6**

- Aller chercher la date de mort d'Aaron Swartz sur son tableau dans l'énigme 3 (Hall of Fail)

- Conserver les deux chiffres du jour, les deux chiffres du mois et le dernier de l'année (comme indiqué sur le mug : JJMMXXXA – il faut comprendre qu'il ne faut pas tenir compte des X pour obtenir un code à 5 chiffres permettant d'ouvrir la clé USB). Le code est ainsi : **11013**

- Télécharger l'article porteur du virus, présent dans le dossier Téléchargements de l'énigme 4 (visite virtuelle) sur la clé USB

- Mettre la clé USB sur l'ordi avec HAL

- Faire le dépôt du fichier pdf de l'article sur HAL en complétant les métadonnées obligatoire

Le Game Master vérifie alors via son interface administrateur dans HAL que le dépôt a bien été effectué.

Si c'est le cas… c'est gagné, l'Escape Game est terminé !

![](_page_42_Picture_19.jpeg)

![](_page_43_Picture_0.jpeg)

Le GM lance alors à distance le support ppt et la musique de victoire sur l'écran de vidéoprojection de la salle.

#### Problèmes rencontrés :

Nous avons eu deux soucis avec cette énigme :

- Le premier était dû au fait que nous ne pouvions pas changer le code de la clé USB que nous avions achetée. Le code de notre clé étant 11937, nous avons dû indiquer aux joueurs qu'il fallait ajouter 924 au code **11013** pour ouvrir la clé USB. Nous avons donc ajouté une note écrite par un agent d'entretien du musée pour donner cette information aux joueurs.

- Le  $2^e$  problème concerne le mug magique : nous pensions qu'à froid, le mug serait noir et donc illisible. En fait, si l'on regarde de près, on arrive à voir ce qui est imprimé sur le mug, même sans le chauffer. Nous avons donc mis un bas autour du mug pour que les joueurs soient obligés d'y verser l'eau chaude pour pouvoir le lire.

Pendant le briefing, nous disions bien aux joueurs de ne pas retirer ce bas quand ile le verraient, et nous avons ajouté une petite justification à la présence de ce bas dans la lettre de l'agent d'entretien.

Si vous pouvez choisir le code de votre clé USB cryptex et que votre mug est illisible à froid, la lettre de l'agent d'entretien n'est donc pas utile : nous l'avons intégrée uniquement pour résoudre ces 2 problèmes imprévus…

![](_page_44_Picture_0.jpeg)

# **FIN DE L'ESCAPE GAME**

<span id="page-44-0"></span>Si les joueurs parviennent à déposer l'article sur HAL, le Game Master lance sur l'écran de vidéoprojection un ppt en mode diaporama et une musique pour célébrer leur victoire !

![](_page_44_Picture_3.jpeg)

![](_page_44_Picture_4.jpeg)

Nous avions pour notre part opté pour la musique de célébration dans le village Ewok à la fin du Retour du Jedi ;-), mais libre à vous…

Le GM doit lancer la musique, puis les slides ; il affiche alors son écran d'ordinateur sur celui de vidéoprojection de la salle et fait défiler les slides (le 2<sup>e</sup> slide contient une vidéo qu'il faut laisse défiler avant de passer au slide suivant – la vidéo montre un message du FLPS diffusé dans le monde entier).

Arrivé au dernier slide, le GM peut entrer dans la pièce et commencer le débriefing avec les joueurs.

![](_page_45_Picture_0.jpeg)

# <span id="page-45-0"></span>**LISTE DES SOLUTIONS ET CODES**

Conseil : gardez cette feuille à portée de main pendant les séances.

#### Enigme 1 – les voies de l'OA :

- Trouver la liasse de billet cachée dans la tirelire
- Trouver la liasse de billets dans le porte-feuilles situé dans la poche de la veste du gardien
- Trouver la clé de la boîte aux lettres sur le trousseau de clés dans la poche de la veste du gardien
- Somme à mettre dans l'enveloppe jaune pour article 1 : [dépend du choix de l'article]
- Somme à mettre dans l'enveloppe jaune pour article 2 : [dépend du choix de l'article]

- Date à cocher sur calendrier à mettre dans l'enveloppe verte pour article 3 : [dépend du choix de l'article et de la date de l'escape game]

- Date à cocher sur calendrier à mettre dans l'enveloppe verte pour article 4 : [dépend du choix de l'article et de la date de l'escape game]

#### Enigme 2 – SciHub :

- Trouver la lampe UV dans la veste du gardien
- Trouver le code des posters SciHub -> **code 1 = 50.665105**
- Trouver les trois chiffres dans la boîte bibliothèque -> **code 2 = 156**
- Trouver le code écrit dans la boîte SciHub grâce à la caméra -> **code 3 = 107207**
- Combiner les 3 codes pour trouver les coordonnées géographiques :

#### **code final = 50.665105 156.107207**

- Code obtenu en récompense de la dénonciation d'Alexandra : **3059**

#### Enigme 3 – Portraits de l'OA :

- Trouver la roue chiffrée
- Trouver le pointeur laser
- Trouver les 3 calques
- Code à trouver en visant les calques : **192**

#### Enigme 4 – Visite virtuelle

- Code digicode = **3059**
- Etage de l'appartement du chercheur = **4 e étage**
- Code ordinateur = **192**
- Code ascenseur = **4367**
- Code articles = **0020183**

![](_page_46_Picture_0.jpeg)

#### Enigme 5 : QUIZ

Question 1 : réponse 3 Question 2 : réponse 3 Question 3 : réponse 4 Question 4 : réponse 2 Question 5 : réponse 3

Enigme 6 : HAL

Code de la clé USB : **11013**

![](_page_47_Picture_0.jpeg)

# <span id="page-47-0"></span>**RANGEMENT DE LA SALLE : CHECK-LIST**

- □ Fermer la boîte aux lettres à clé et mettre les deux boîtes aux lettres sur la table en-dehors de la salle
- D Cacher les 3 calques
- Cacher la roue chiffrée
- □ Cacher la lampe UV, le trousseau de clé avec la clé de la boîte aux lettres dessus, le pointeur laser dans les poches de la veste du gardien
- □ Mettre la première liasse de faux-billets dans le porte-feuilles et le cacher dans la poche intérieure de la veste du gardien
- □ Cacher la deuxième liasse de billets dans la tirelire
- □ Remettre trois enveloppes jaunes, la tirelire et les deux articles sur la table voie dorée
- □ Remettre l'ordinateur de l'énigme voie dorée sur la page d'accueil du DOAJ ; poser la capture d'écran du DOAJ sur le clavier
- Remettre trois enveloppes vertes, les calendriers (2 de 2019-2020,2 de 2020-2021 et 2 de 2021- 2022) et les deux articles sur la table de la voie verte
- □ Remettre l'ordinateur de la voie verte sur SHERPA/RoMEO et poser la capture d'écran sur le clavier
- □ Remettre la caméra endoscopique vers le paper-board
- □ Remettre la tablette à sa place (après avoir fermé le cas échéant l'appli de la caméra)
- □ Remettre la feuille A3 sur SciHub sur la table, avec le schéma de SciHub du côté visible
- □ Remettre les 3 chiffres dans la boîte bibliothèque
- □ Remettre l'ordinateur de l'énigme SciHub sur l'accueil de Google Map
- □ Remettre l'ordinateur de la visite virtuelle sur la première image de la visite (vue de la ville)
- □ Vérifier que l'article est bien toujours dans le dossier Téléchargements de l'ordi de la visite virtuelle
- □ Remettre l'ordinateur du quiz sur la page de connexion à Kahoot
- □ Supprimer l'article de la clé USB cryptex, la refermer et la replacer sur la table
- Remettre le bas sur le mug
- □ Remettre si besoin de l'eau dans la bouilloire
- □ Remettre la lettre sur le clavier de l'ordi HAL
- □ Remettre l'ordi HAL sur la page d'accueil de la version preprod de HAL
- □ Reprendre les quatre articles avec les carrés de couleur, l'image avec le code du digicode et la clé de la seconde salle

![](_page_48_Picture_0.jpeg)

## <span id="page-48-0"></span>**LISTE DES SOURCES UTILISEES**

Toutes les ressources ci-dessous sont sous licence Creative Commons (ou autres licences autorisant une réutilisation) ou dans le domaine public.

#### Enigme 1 :

Callan P., Brown S. Green Open Access. Queensland University of Technology, 2014. [https://aoasg.files.wordpress.com/2013/12/green\\_oa.jpg](https://aoasg.files.wordpress.com/2013/12/green_oa.jpg)

Callan P., Brown S. Gold Open Access. Queensland University of Technology, 2014. [https://aoasg.files.wordpress.com/2013/12/gold\\_oa.jpg](https://aoasg.files.wordpress.com/2013/12/gold_oa.jpg)

Achard A-L., Boudia D., Jardin N., Marois A., Samath S. Idée reçue #3 : l'Open Access, les éditeurs sont contre ! 2019. <https://hal.archives-ouvertes.fr/hal-01898051>

#### Enigme 2 :

Jeanbaptisteparis. Alexandra Elbakyan. 2010. <https://www.flickr.com/photos/jeanbaptisteparis/4699132086>

Himmelstein D.S., Romero A.R., Levernier J.G., Munro, T.A., McLaughlin S.R., Greshake T., Greene C.S. Research : Sci-Hub provides access to nearly all scholarly literature. eLife. 2018. <https://doi.org/10.7554/eLife.32822.006>

Krassotkin. Wiki-Award 2016. 2016. [https://ru.wikipedia.org/wiki/%D0%A4%D0%B0%D0%B9%D0%BB:Wiki-award\\_2016\\_114.JPG](https://ru.wikipedia.org/wiki/%D0%A4%D0%B0%D0%B9%D0%BB:Wiki-award_2016_114.JPG)

#### Enigme 3 :

Ross S. Swartz smiling. 2009. <https://www.flickr.com/photos/34166194@N00/3836262464>

Krassotkin. Wiki-Award 2016. 2016. [https://ru.wikipedia.org/wiki/%D0%A4%D0%B0%D0%B9%D0%BB:Wiki-award\\_2016\\_114.JPG](https://ru.wikipedia.org/wiki/%D0%A4%D0%B0%D0%B9%D0%BB:Wiki-award_2016_114.JPG)

John D. & Catherine T. MacArthur Foundation. Paul Ginsparg. <https://www.macfound.org/fellows/682/#photos>

![](_page_49_Picture_0.jpeg)

#### Enigme 4 :

Pedrom. City Madrid great way architecture. 2015. <https://pixabay.com/photos/city-madrid-great-way-architecture-614049/>

Claudecf. Digicode doré Paris. 2005. [https://commons.wikimedia.org/wiki/File:Digicode\\_dor%C3%A9\\_Paris.jpg](https://commons.wikimedia.org/wiki/File:Digicode_dor%C3%A9_Paris.jpg)

Saldana Rafael. Art deco entrance. 2018. <https://www.flickr.com/photos/ikarusmedia/40251575075>

Another Believer. Loyalty Building, Portland, Oregon. 2012. [https://commons.wikimedia.org/wiki/File:Loyalty\\_Building,\\_Portland,\\_Oregon\\_\(2012\)\\_-\\_08.JPG](https://commons.wikimedia.org/wiki/File:Loyalty_Building,_Portland,_Oregon_(2012)_-_08.JPG)

Maliz ONG. Hotel Hallway. <https://www.publicdomainpictures.net/en/view-image.php?image=42845&picture=hotel-hallway>

Halme S. New Childrens hospital Helsinki elevator interior. 2018. [https://commons.wikimedia.org/wiki/File:New\\_childrens\\_hospital\\_helsinki\\_elevator\\_interior\\_01.jpg](https://commons.wikimedia.org/wiki/File:New_childrens_hospital_helsinki_elevator_interior_01.jpg)

PIR04D. Plancher Gang Gube. <https://pixabay.com/fr/photos/plancher-gang-gube-syst%C3%A8me-4645314/>

fuean. Black and blue square frame on brown wooden table. <https://www.pikrepo.com/fuean/black-and-blue-square-frame-on-brown-wooden-table>

Université de Lyon. Journée Open Access – Lyon, 25 octobre 2016 : Pour une science ouverte et éthique ! 2016. Graphisme : m.glavanovic@orange.fr <https://oawlyon2016.sciencesconf.org/>

Wilke S. The Secret Studio. 2016. <https://www.flickr.com/photos/stevenwilke/25552358593>

h\_pampel. Open Access Buttons. 2009 <https://www.flickr.com/photos/34070876@N08/3602393341>

#### Enigme 5 :

rawpixel. Access art concept free photo. [https://www.needpix.com/photo/download/1653641/access-art-concept-design-entrance-icon](https://www.needpix.com/photo/download/1653641/access-art-concept-design-entrance-icon-important-isolated-isolated-on-white)[important-isolated-isolated-on-white](https://www.needpix.com/photo/download/1653641/access-art-concept-design-entrance-icon-important-isolated-isolated-on-white)

Hassan M. 2019. <https://pxhere.com/en/photo/1586481>

Erasoft24, Linard T. Icon for topics related to French law

![](_page_50_Picture_0.jpeg)

[https://commons.wikimedia.org/wiki/File:Droit\\_fr.svg?uselang=fr](https://commons.wikimedia.org/wiki/File:Droit_fr.svg?uselang=fr)

Los Alamos National Library. Ginsparg. <https://commons.wikimedia.org/wiki/File:Ginsparg.jpg>

Cohen H. 2016. [https://www.flickr.com/photos/hanan\\_cohen/27387362580](https://www.flickr.com/photos/hanan_cohen/27387362580)

#### Enigme 6 :

Ross S. Aaron Swartz at a Boston Wiki Meetup in 2009. 2009. [https://fr.wikipedia.org/wiki/Fichier:Aaron\\_Swartz\\_4\\_at\\_Boston\\_Wikipedia\\_Meetup,\\_2009-08-18.jpg](https://fr.wikipedia.org/wiki/Fichier:Aaron_Swartz_4_at_Boston_Wikipedia_Meetup,_2009-08-18.jpg)

#### Autres illustrations :

Freepik.